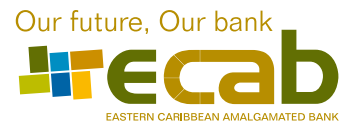

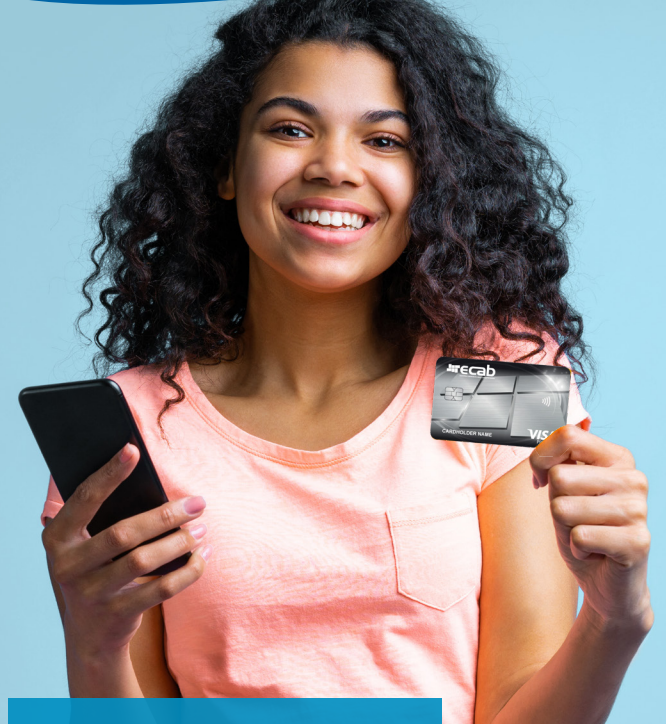

## **Accessing Your Credit Card Account Online**

Manage your credit card through the ECAB Credit Card Online Portal and the Caribbean Cards Mobile App.

Follow these steps to create your PIN, view card transactions and set transaction alerts for your card.

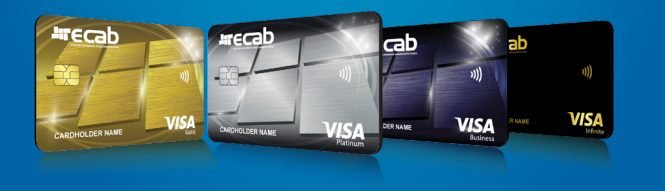

(268) 480 6187 **info@ecabank.com** Find us on Find

## **Managing Your Credit Card**

To access to your Card Inquiry Online visit www.ecabank.com and click on **CREDIT CARD ONLINE** 

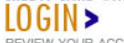

REVIEW YOUR ACCOUNTS<br>FROM ANYWHERE

- If you have not registered for Card Inquiry Online, Click on the word here to register.
- After reviewing the six setup requirements, click on YES.
- After reviewing the terms and conditions, click YES.
- Complete log in credentials which include log on ID, your credit card account number, last six digits of your card, date of birth, email address, password and preferred email alerts then click REGISTER.

Please note that you MUST verify your email address and mobile number to complete the process.

- Once your online statement is activated you can proceed to "PREFERENCES" located on the top right corner of your online statement.
- Complete the instructions below and click UPDATE.  $\bullet$

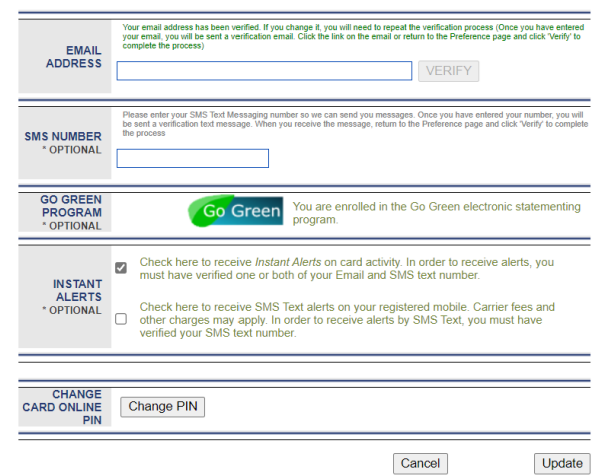

Additionally you can download Caribbean Cards Mobile App from the Google Play or Apple Play Stores to view your card transaction history using the same login details.

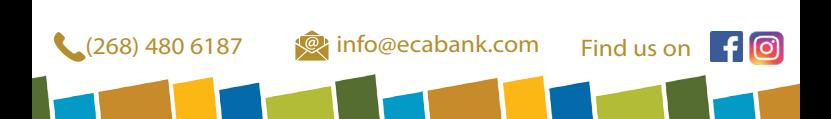